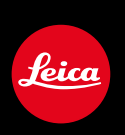

# **LEICA M (Typ 240) / LEICA M-P (Typ 240) LEICA M (Typ 262) LEICA M MONOCHROM (Typ 246)**

Firmware-Update

# **FIRMWARE**

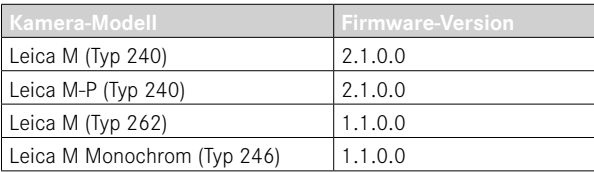

**\_ERWEITERT:** Objektiv-Profile

# **FIRMWARE-UPDATES**

Leica arbeitet permanent an der Weiterentwicklung und Optimierung Ihrer Kamera. Da sehr viele Funktionen der Kamera rein softwaregesteuert sind, können Verbesserungen und Erweiterungen des Funktionsumfangs nachträglich auf Ihrer Kamera installiert werden. Zu diesem Zweck bietet Leica in unregelmäßigen Abständen sogenannte Firmware-Updates an, die auf unserer Homepage zum Download zur Verfügung gestellt werden. Wenn Sie Ihre Kamera registriert haben, informiert Sie Leica über alle neuen Updates.

**Um festzustellen, welche Firmware-Version installiert ist**

- ▸ Im Hauptmenü Kamera-Informationen wählen
	- Neben dem Menüpunkt Kamera-Firmware wird die aktuelle Firmware-Version angezeigt.

Weitere Informationen zu Registrierung, Firmware-Updates bzw. deren Downloads für Ihre Kamera sowie ggf. Änderungen und Ergänzungen zu den Ausführungen dieser Anleitung finden Sie im "Kundenbereich" unter:

club.leica-camera.com

### **KAMERA-FIRMWARE AKTUALISIEREN**

- ▸ Aktuellste Firmware herunterladen
- ▸ Auf Speicherkarte speichern
- ▸ Speicherkarte in die Kamera einsetzen
- ▸ INFO-Taste gedrückt halten und Kamera einschalten
	- Update startet automatisch.
	- Nach erfolgreicher Beendigung erscheint eine entsprechende Meldung und die Kamera startet sich neu.

#### Hinweise

- Vor Beendigung des Updates darf die Kamera keinesfalls ausgeschaltet werden.
- Falls der Akku nicht ausreichend geladen ist, erscheint eine Warnmeldung. In diesem Fall laden Sie zunächst den Akku auf und wiederholen den oben beschriebenen Vorgang.

# **OBJEKTIV-PROFILE**

Die Liste der automatisch erkennbaren Leica M-Objektive wurde erweitert.